# **INGE-LOBE'S TUIORIALE**

#### **ANIMABELLE**

- Tutoriale [Animabelle](https://tuts.rumpke.de/tutoriale-animabelle/) • [Animabelle](https://tuts.rumpke.de/animabelle-seite-2/) – Seite 2
- Animabelle 3 alte [Übersetzungen](https://tuts.rumpke.de/animabelle-3/) Animabelle 4 alte [Übersetzungen](https://tuts.rumpke.de/animabelle-4/)
- Animabelle 5 Alte [Übersetzungen](https://tuts.rumpke.de/animabelle-5/) Animabelle 6 Alte [Übersetzungen](https://tuts.rumpke.de/animabelle-6/)

Carine 2 alte [Übersetzungen](https://tuts.rumpke.de/carine-2/) • [Tutoriale](https://tuts.rumpke.de/tutoriale-carine/) – Carine

- [Tutoriale](https://tuts.rumpke.de/tutoriale-denise-alte-tutoriale/) Denise [Denise](https://tuts.rumpke.de/denise-2/) – 2
- [Denise](https://tuts.rumpke.de/denise-3/) 3

## **BARBARA**

- [Mieke](https://tuts.rumpke.de/mieke-tut-1-40/) Tut 1-80 • [Mieke](https://tuts.rumpke.de/mieke-81-160/) 81 – 160
- [Mieke](https://tuts.rumpke.de/mieke-161-233/)  $161 233$ • Mieke [Weihnachten 1-62](https://tuts.rumpke.de/mieke-weihnachten-1-62/)
- [Tutoriale](https://tuts.rumpke.de/tutoriale-mieke/) Mieke

[Tutoriale](https://tuts.rumpke.de/tutoriale-barbara/) – Barbara

# **BEA**

[Tutoriale](https://tuts.rumpke.de/tutoriale-bea/) – Bea

#### **CARINE**

- [Tutoriale](https://tuts.rumpke.de/tutoriale-franie-margot/) Franie Margot Franie [Margot](https://tuts.rumpke.de/franie-margot-2/) 2
- Franie [Margot](https://tuts.rumpke.de/franie-margot-3/) 3

# **COLYBRIX**

• [Colybrix](https://tuts.rumpke.de/colybrix-2/) 2

• [Tutoriale](https://tuts.rumpke.de/tutoriale-colybrix/) – Colybrix

[Tutoriale](https://tuts.rumpke.de/tutoriale-nicole/) – Nicole • [Nicole](https://tuts.rumpke.de/nicole-2/) 2

#### **DENISE**

#### **MIEKE**

#### **EVALYNDA**

- [Soxikibem](https://tuts.rumpke.de/soxikibem-tuts-1-32/) Tuts 1-32 • Tutoriale – [Soxikibem](https://tuts.rumpke.de/tutoriale-soxikibem/) [Soxikibem](https://tuts.rumpke.de/soxikibem-seite-2/) – Seite 2
- [Soxikibem](https://tuts.rumpke.de/soxikibem-seite-3/) Seite 3 [Soxikibem](https://tuts.rumpke.de/soxikibem-seite-4-2/) – Seite 4
- T[utoriale](https://filehorst.de/d/dsqetgaa) [Ana-Maria](https://tuts.rumpke.de/tutoriale-ana-maria/) [Tutoriale](https://tuts.rumpke.de/tutoriale-cidaben/) – CidaBen
- [Tutoriale](https://tuts.rumpke.de/tutoriale-elaine/) Elaine
- [Tutoriale](https://tuts.rumpke.de/tutoriale-inacia-neves/) Inacia Neves Tutoriale – [Leni Diniz](https://tuts.rumpke.de/tutoriale-leni-diniz/)
- Tutoriale [Marcinha](https://tuts.rumpke.de/tutoriale-marcinha/) [Tutoriale](https://tuts.rumpke.de/tutoriale-roberta/) – Roberta
- [Tutoriale](https://tuts.rumpke.de/tutoriale-tati-robert/) Tati Robert Marcinha und [Soxikibem](https://tuts.rumpke.de/marcinha-und-soxikibem/)
- Tutoriale [Marcinha](https://tuts.rumpke.de/tutoriale-marcinha-elaine/) + Elaine
- [Evalynda](https://tuts.rumpke.de/evalynda-2/) 2
- [Tutoriale](https://tuts.rumpke.de/tutoriale-evalynda/) Evalynda

# **FRANIE MARGOT**

# **NICOLE**

# **SOXIKIBEM**

# **TESY**

• [Tesy](https://tuts.rumpke.de/tesy-tuts-1-37/) Tuts 1-37 • [Tutoriale](https://tuts.rumpke.de/tutoriale-tesy/) – Tesy

# **SWEETY**

- [Sweety](https://tuts.rumpke.de/sweety-tut-1-81/) Tut 1-81 • Sweety Tuts [82-104](https://tuts.rumpke.de/sweety-tuts-82-104/)
- [Tutoriale](https://tuts.rumpke.de/tutoriale-sweety/) Sweety

# **VALY**

Valy – alte [Tutoriale](https://tuts.rumpke.de/valy-alte-tutoriale/)

#### **YEDRALINA**

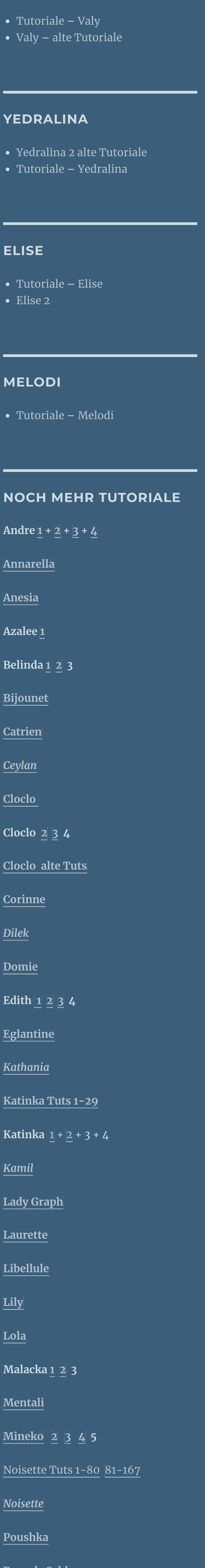

**Rose de [Sable](https://tuts.rumpke.de/rose-de-sable/) Tine Tuts [1-58](https://tuts.rumpke.de/tine-tuts-1-58/)** *[Tine](https://tuts.rumpke.de/tutoriale-tine/) ab 59* **[Womanance](https://tuts.rumpke.de/womanence/) [Zane](https://tuts.rumpke.de/zane/) Ostern [1](https://tuts.rumpke.de/ostern/) 2 Weihnachten [1](https://tuts.rumpke.de/weihnachten/) 2 3 4 5** *[Signtags](https://tuts.rumpke.de/signtags/)* **[Animationen](https://tuts.rumpke.de/animationen/)**

# **Lily – Alizee**

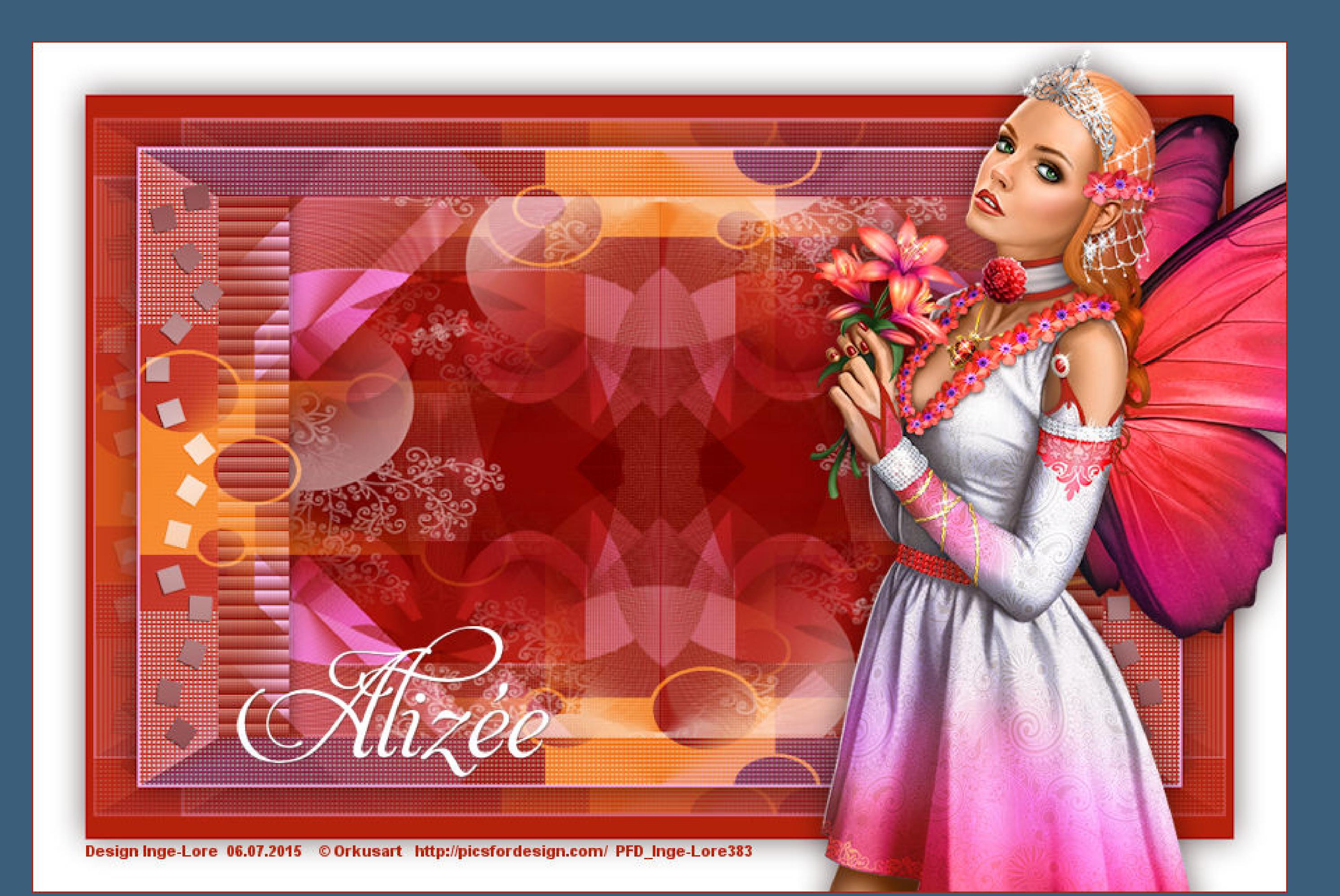

# **Alizee**

**Inge-Lore 06.07.2015**

**Auswahl frei–nicht frei heißt dann \*schwebend–nicht schwebend\* \*\*\*\*\*\*\*\*\*\*\*\*\*\*\*\*\*\*\*\*\*\*\*\*\*\*\*\*\*\*\*\*\*\*\*\*\*\*\*\*\*\*\*\*\*\*\*\*\*\*\*\*\*\*\*\* Das Originaltut von Lily findest du [HIER.](http://ma-galerie-paintshop-pro.eklablog.com/alizee-p1042626)** 

**Dieses Tutorial habe ich mit der Erlaubnis von Lily übersetzt,**

**ihre schöne Seite findest du hier** 

 $\mathbf{B}$ 

**Merci Lily de ce que je peux traduire vos beaux tutoriaux. Das Copyright des original Tutorials liegt alleine bei Lily, das Copyright der deutschen Übersetzung liegt alleine bei mir,Inge-Lore.**

**Es ist nicht erlaubt,das Tutorial zu kopieren oder auf**

**anderen Seiten zum download anzubieten.**

**Mein Material habe ich aus diversen Tubengruppen.**

**Das Copyright des Materials liegt alleine beim jeweiligen Künstler.**

**Sollte ich ein Copyright verletzt haben,sendet mir bitte eine [E-Mail](mailto:i.rumpke@gmx.de).**

**Ich danke allen Tubern für das schöne Material,**

**ohne das es solche schönen Bilder gar nicht geben würde.**

**Mein besonderer Dank geht an Orkusart für die schöne Tuben.**

**Ich habe das Tutorial mit PSP X5 gebastelt, aber für PSP X2 geschrieben,**

**aber es sollte auch mit allen anderen Varianten zu basteln gehen**

**\*\*\*\*\*\*\*\*\*\*\*\*\*\*\*\*\*\*\*\*\*\*\*\*\*\*\*\*\*\*\*\*\*\*\*\*\*\*\*\*\*\*\*\*\*\*\*\*\*\*\*\*\* Hier werden meine Tutoriale getestet**

**[https://sites.google.com/site/ingelorestutoriale/\\_/rsrc/1357834407171/animatio](http://inge-lores-tutorialtester.blogspot.com/) nen-seite-2/113--freundinnen/signtags/mermaids-dream/banner-tester.jpg**

**\*\*\*\*\*\*\*\*\*\*\*\*\*\*\*\*\*\*\*\*\*\*\*\*\*\*[\\*\\*\\*\\*\\*\\*\\*\\*\\*\\*\\*\\*\\*\\*\\*\\*\\*\\*\\*\\*\\*\\*\\*\\*\\*\\*](http://inge-lores-tutorialtester.blogspot.com/)**

# **[Plugins](http://www.lundentreux.info/infographie/filtres/Aentree.htm)**

**Simple – Blintz [ AFS IMPORT ] – Sqborder 2 Tile & Mirror – Mirrored & Scaled Toadies – " Sucking Toad " Bevel 1 – What Are You ? Plugin Galaxy – Instant Mirror \*\*\*\*\*\*\*\*\*\*\*\*\*\*\*\*\*\*\*\*\*\*\*\*\*\*\*\*\*\*\*\*\*\*\*\*\*\*\*\*\*\*\*\*\*\*\*\*\*\*\*\***

**[Material](http://www.mediafire.com/download/cefwy3u8xz7h50h/Lily-19-Alizee.rar) oder [HIER](https://filehorst.de/d/dsqetgaa)**

**du brauchst noch Personentube**

**meine ist von Orkusart und du bekommst sie [HIER](http://picsfordesign.com/)**

**\*\*\*\*\*\*\*\*\*\*\*\*\*\*\*\*\*\*\*\*\*\*\*\*\*\*\*\*\*\*\*\*\*\*\*\*\*\*\*\*\*\*\*\*\*\*\*\*\*\*\*\***

#### **Vorwort !!**

**Alle,die mit einer neuen PSP Version (ab X3) arbeiten, können nicht mehr so spiegeln,wie man es bis dahin kannte. Dafür habe ich eine kleine Anleitung geschrieben,wie es mit Skripten geht. Schau [HIER](https://sites.google.com/site/ingelorestutoriale4/spiegeln-bei-neuen-psp-versionen) Was früher bei den Textureekten Plättchen hieß, heißt bei den neuen Versionen Kacheln.**

Bildeffekte-Verschiebung heißt dann Versatz.

**Anpassen ist Einstellen.**

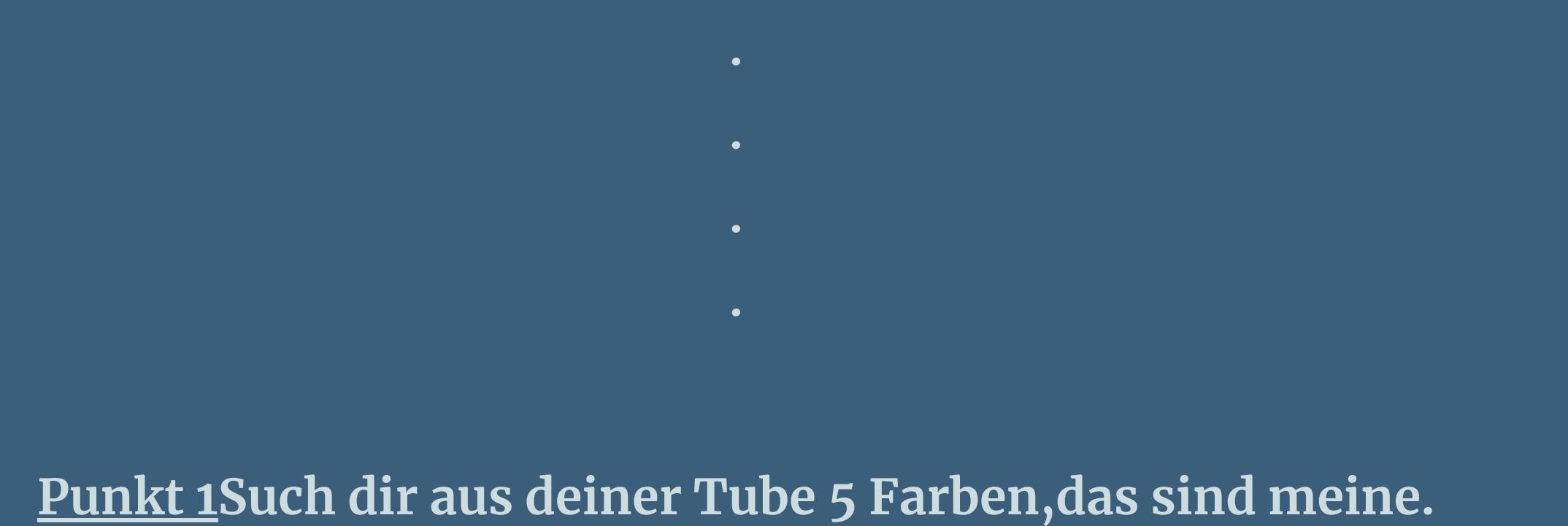

**Öne die Alpha-Datei–mach mit Shift und D eine Kopieund schließe das Original,wir arbeiten auf der Kopie.**

 $\overline{2}$ 

q

3

4

5

**Fülle dein Blatt mit diesem Verlauf aus den Farben 1+4**

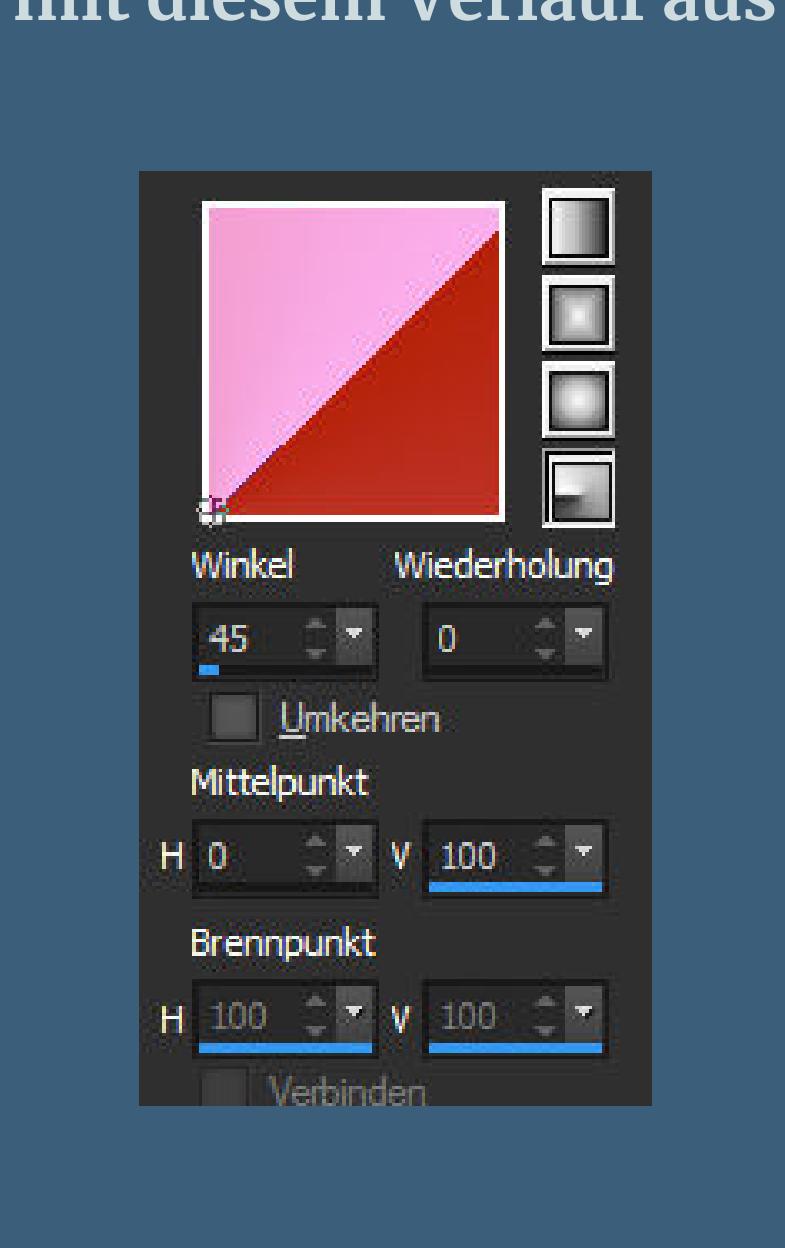

**Bildeffekte–Nahtloses Kacheln Standard** 

**Plugins–Simple–Blintz**

**Punkt 2**

**Plugins–[AFS IMPORT]–Sqborder 2 Standard**

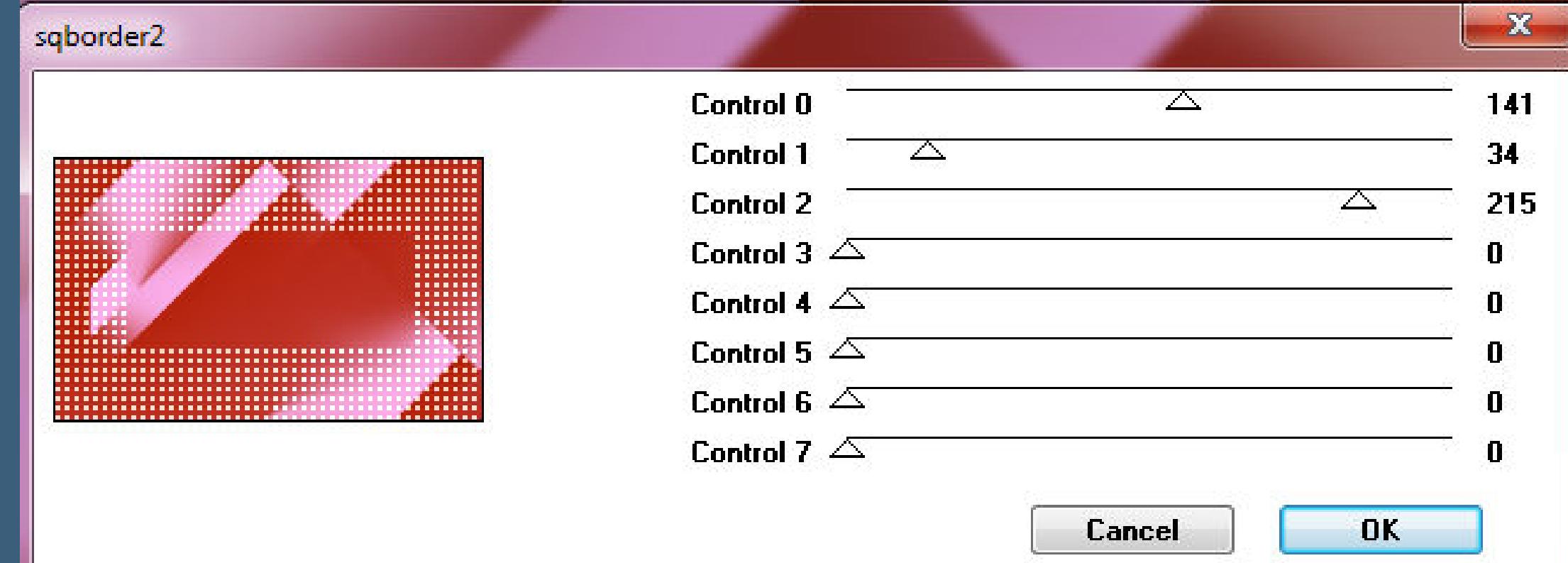

**Ebene duplizieren**

**Filters Unlimited–Tile & Mirror–Mirrored & Scale**

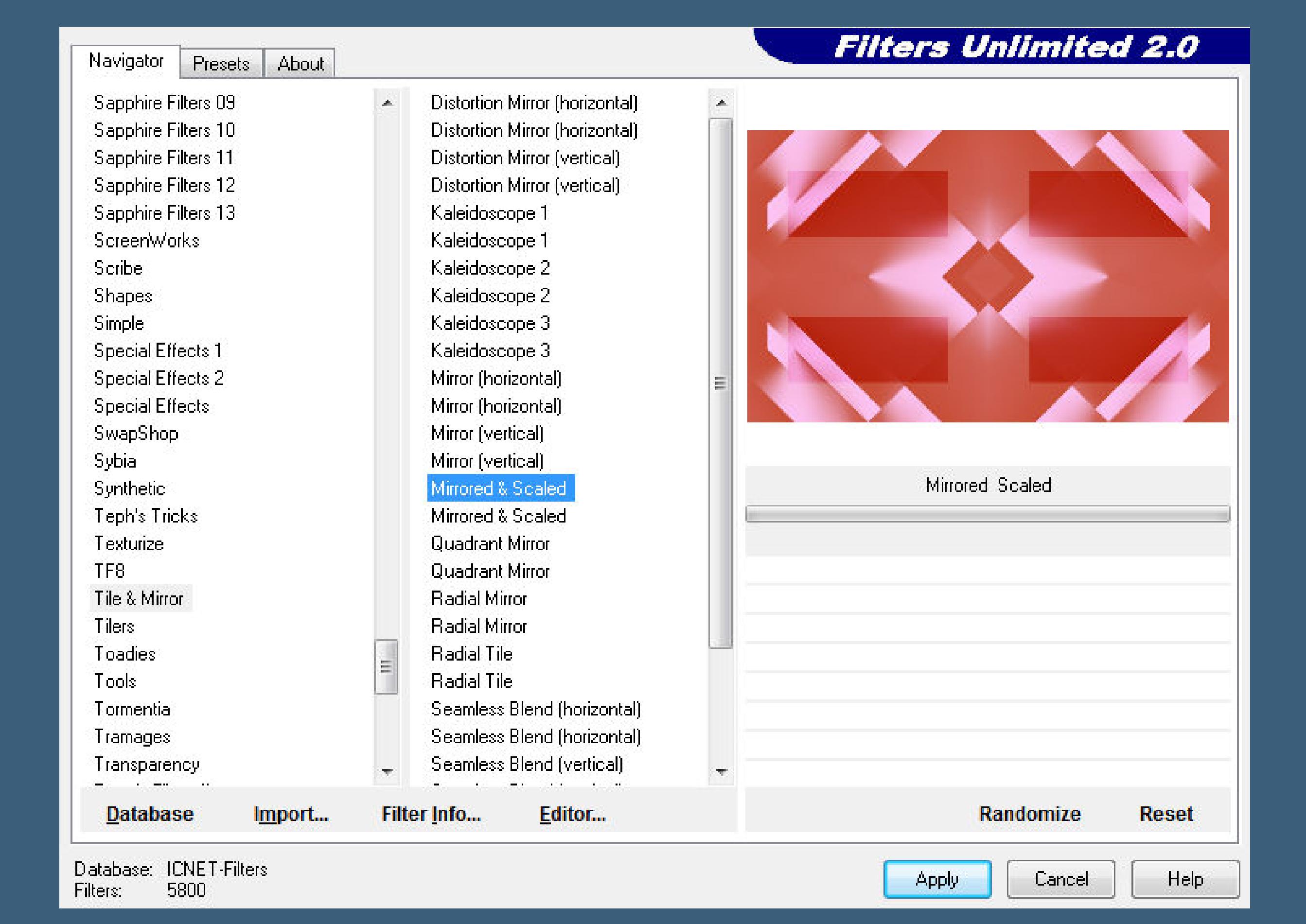

**Ebene duplizieren–verkleinern auf 85 %**

**Bild–frei drehen 90° links**

Geometrieeffekte–Kreis

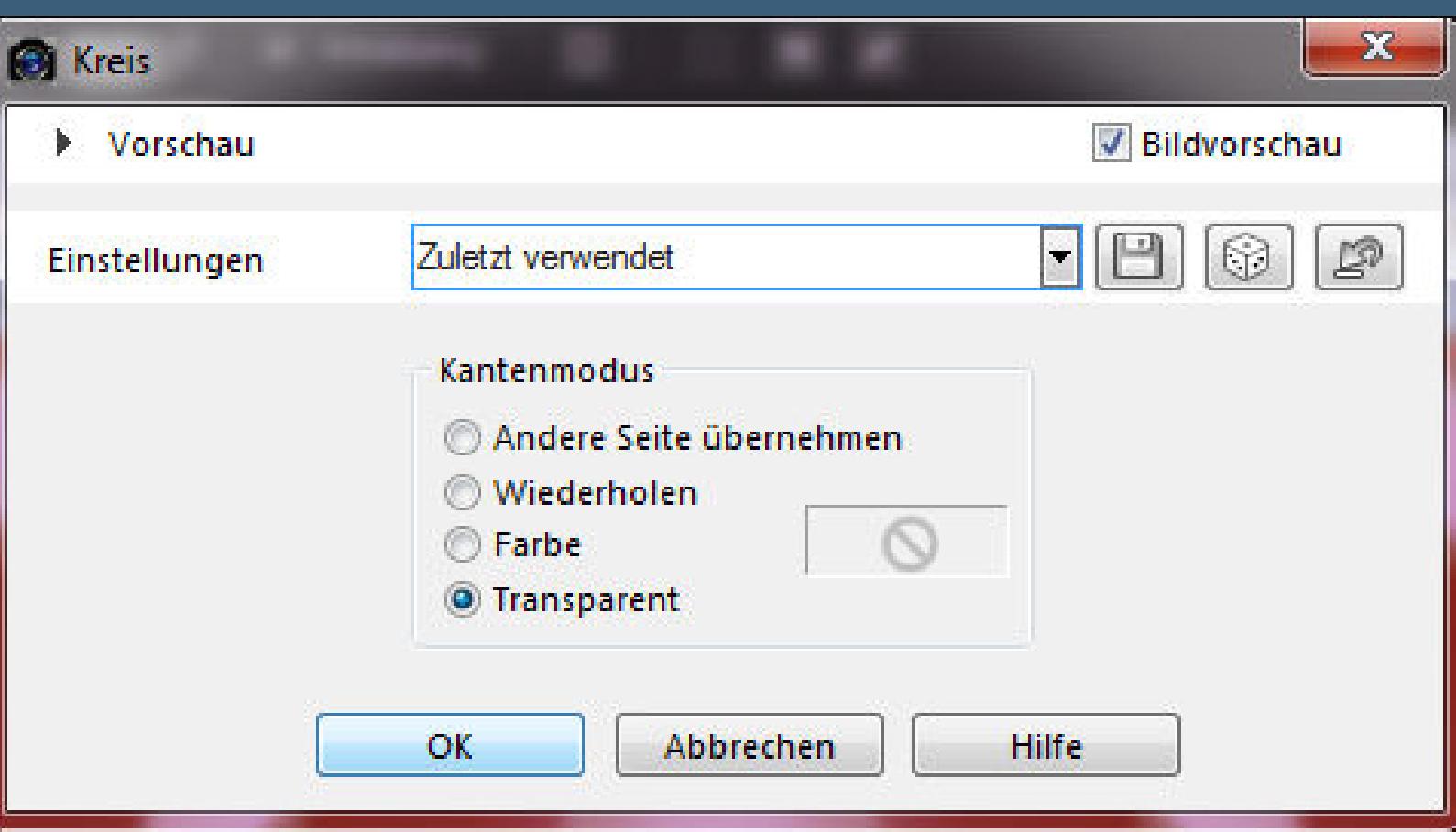

**Punkt 3**

**Bild–frei drehen 90° rechts**

Verzerrungseffekte-Polarkoordinaten

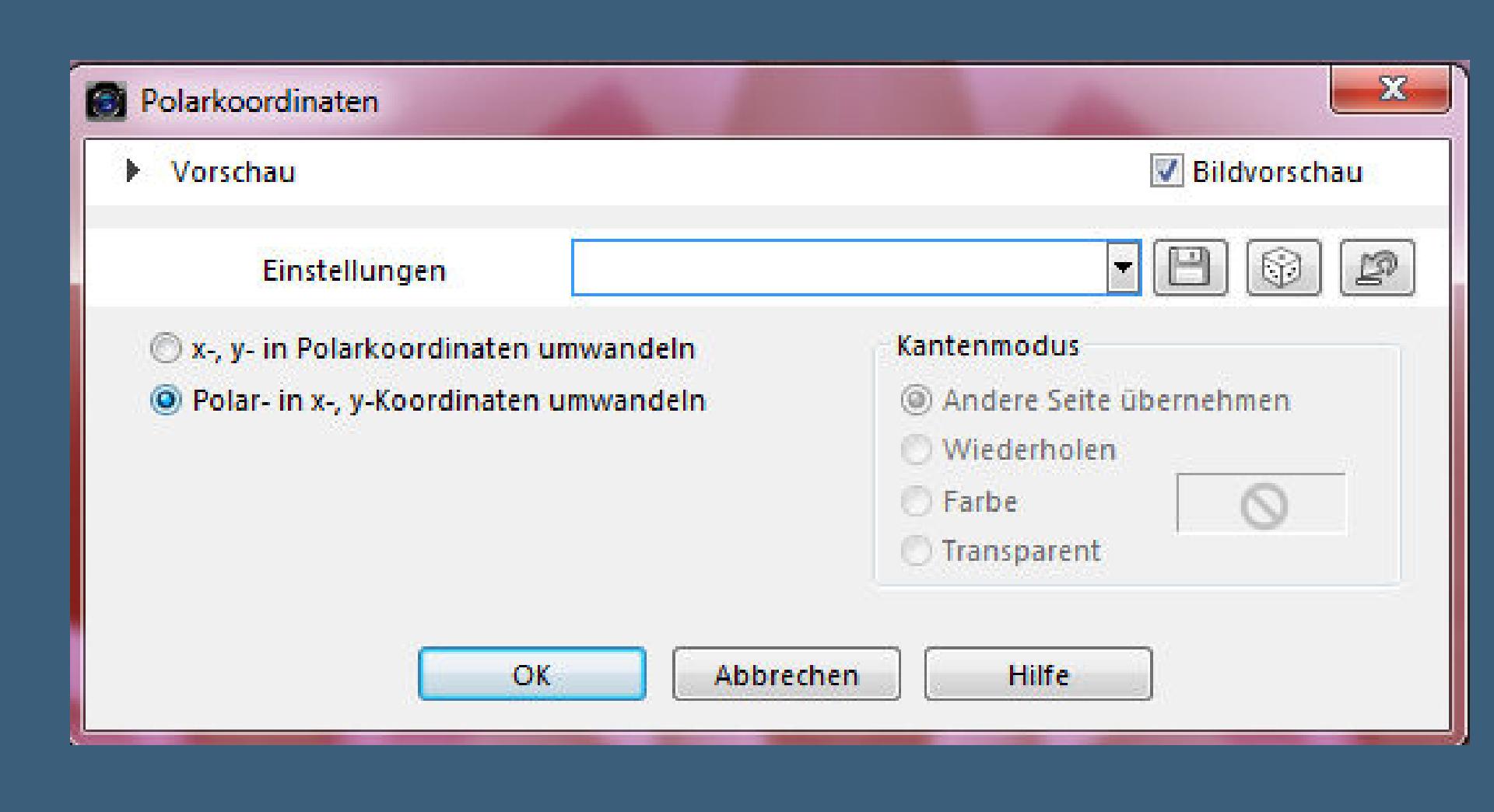

**Mischmodus auf Multiplikation**

**duplizieren–horizontal spiegeln**

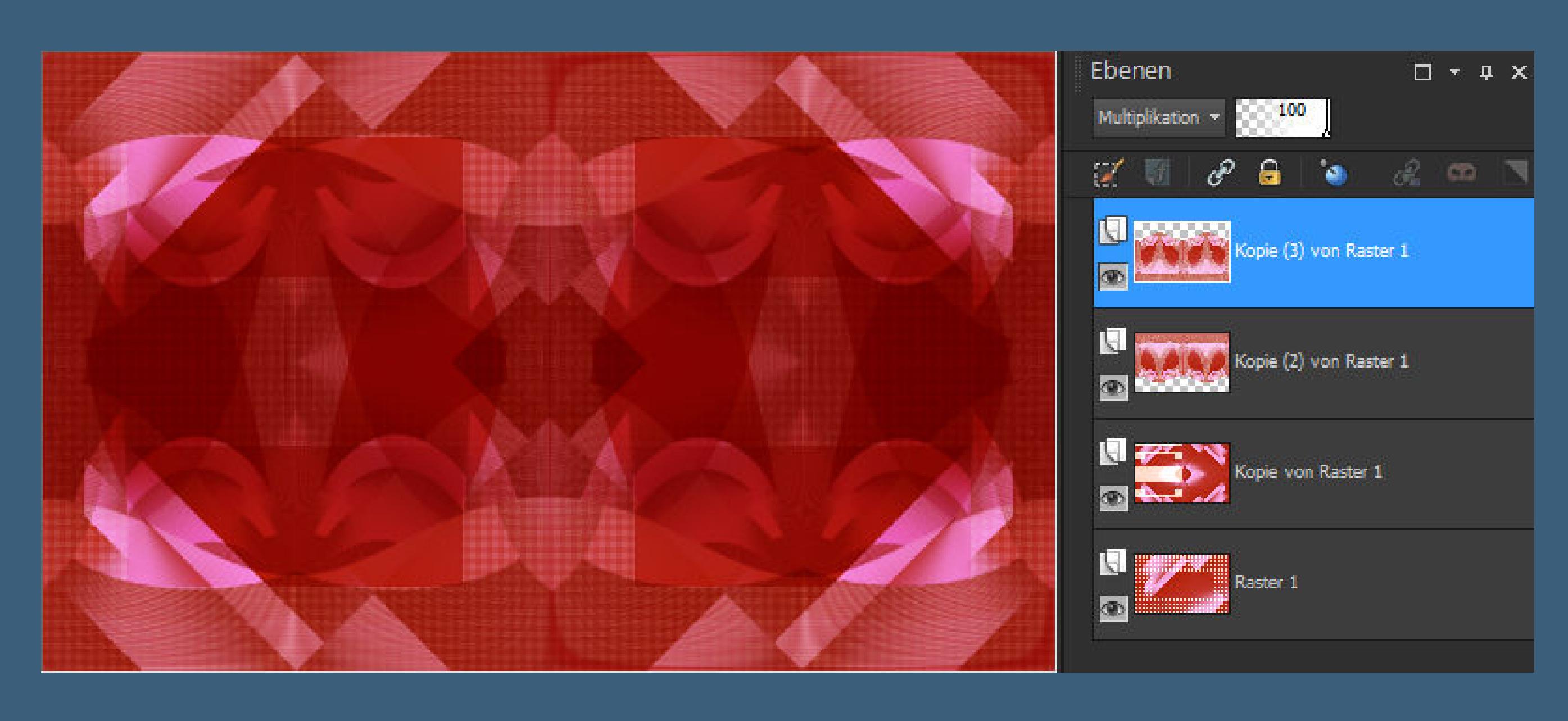

**Neue Ebene–mit weiß füllen**

**Ebenen–Maskenebene aus Bild–\*maske210\***

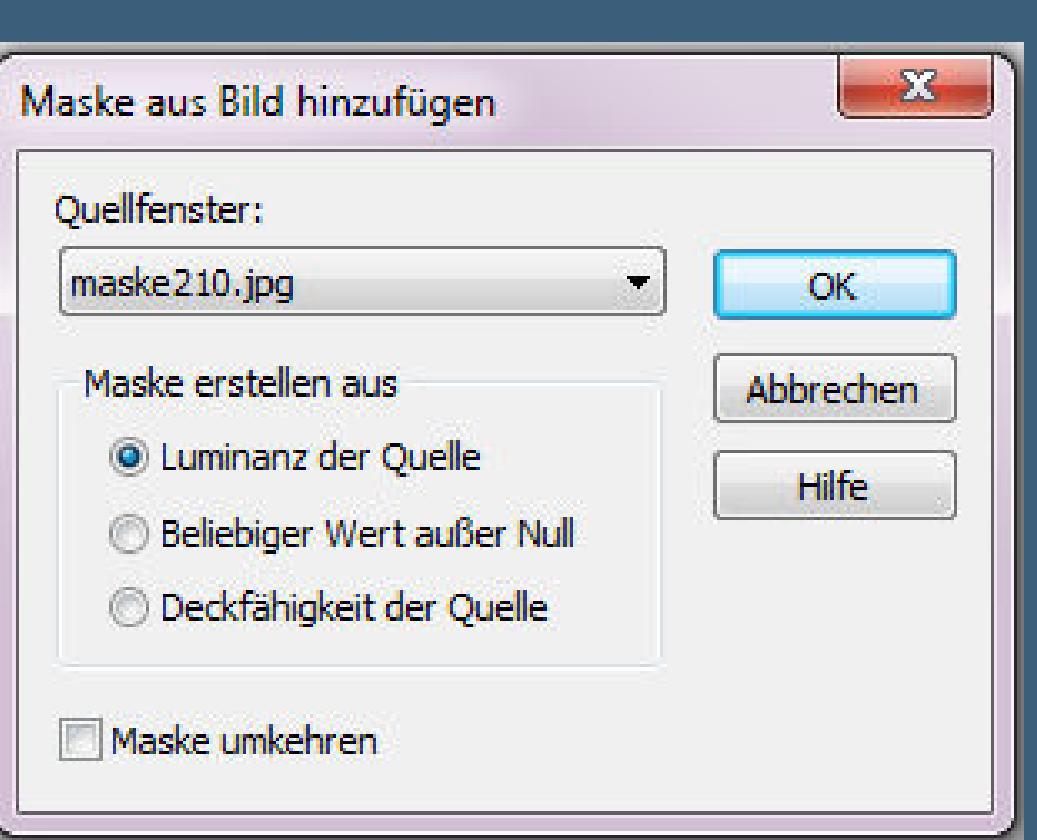

**stark scharfzeichnen–Gruppe zusammenfassen.**

#### **Punkt 4**

#### **Bildeffekte–Nahtloses Kacheln Standard**

**Deckkraft auf 55%–geh auf Kopie von Raster 1**

**Auswahl–Auswahl laden/speichern–Auswahl aus Alpha-Datei laden**

**Auswahl \*Selection #1\* laden**

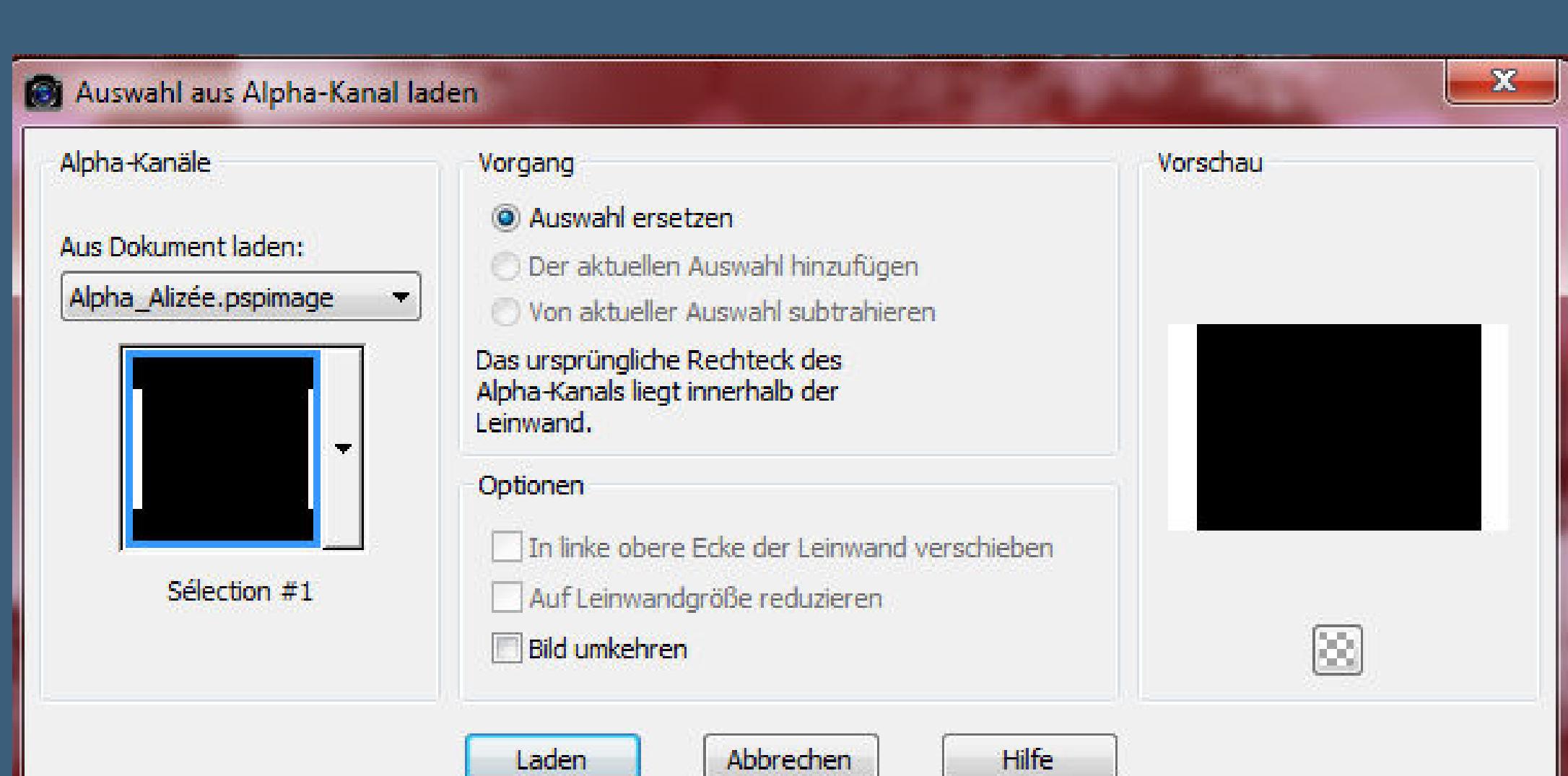

**in Ebene umwandeln–an oberster Stelle anordnen.**

Textureffekte–Jalousie Farbe 1

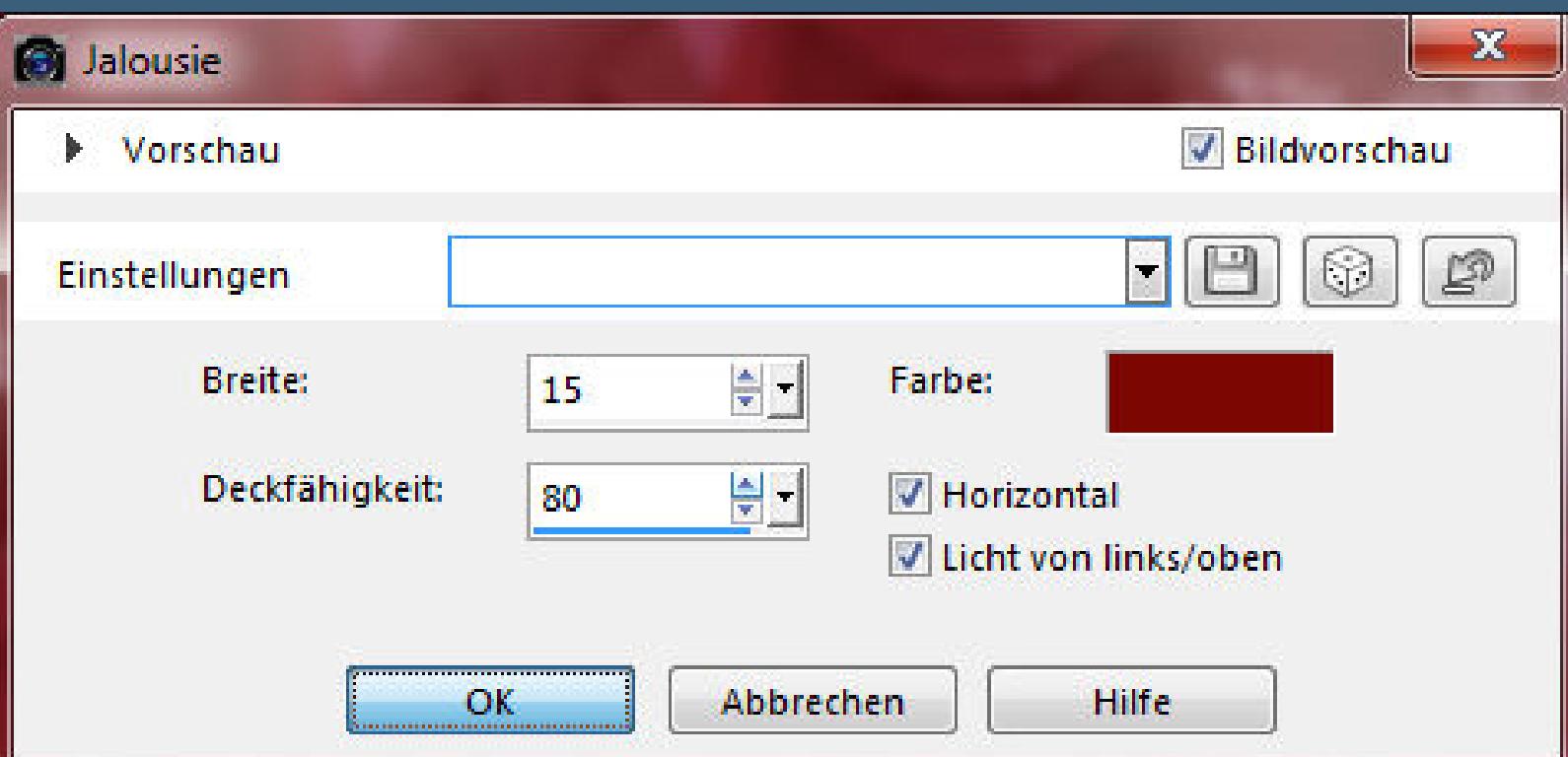

**Schlagschatten 0/0/55/25**

**Auswahl aufheben.**

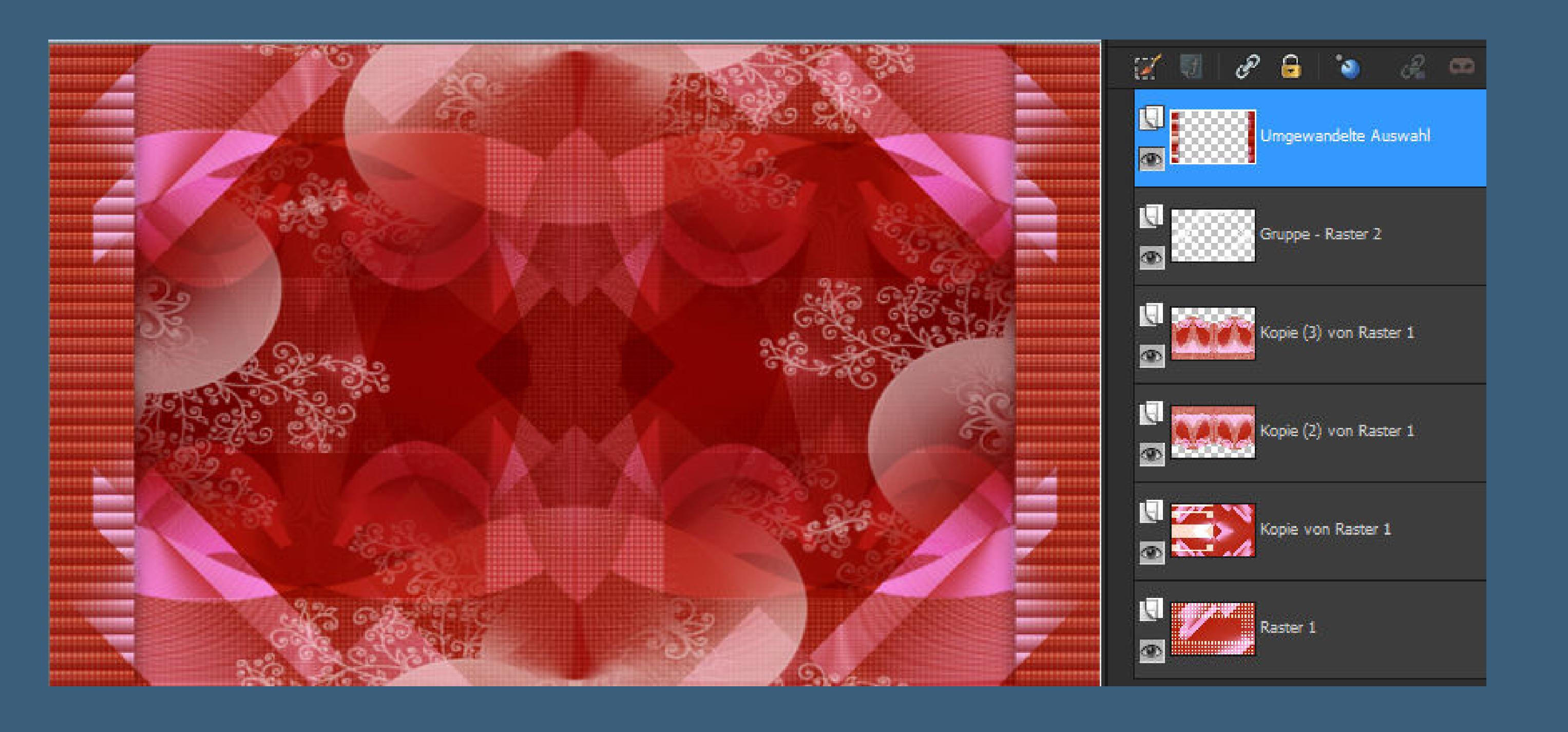

**Punkt 5**

**Stell Raster 1 unsichtbar–sichtbar zusammenfassen.**

**Raster 1 wieder sichtbar stellen und an oberste Stelle anordnen.**

**Bildeekte–Nahtloses Kacheln**

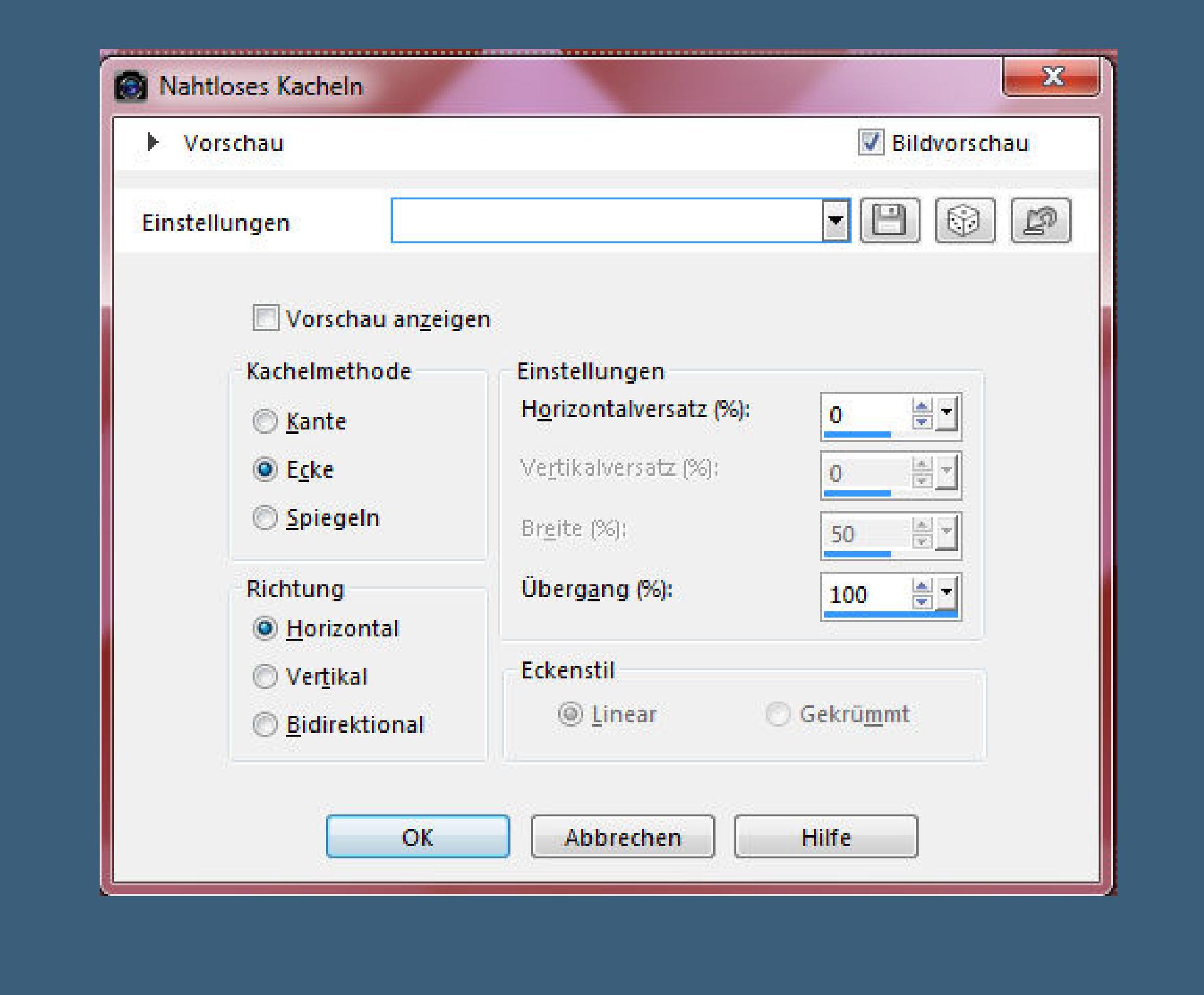

**Plugins–Toadies– " Sucking Toad " Bevel 1 Standard**

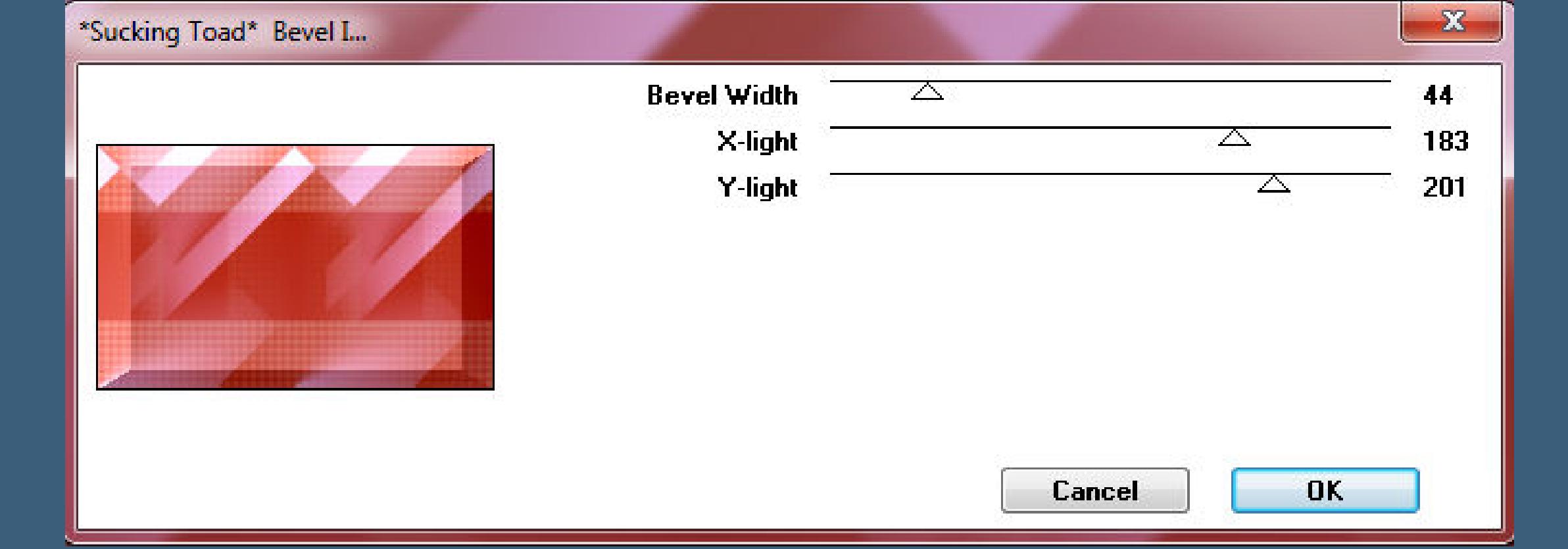

**Plugins–Plugin Galaxy– Instant Mirror**

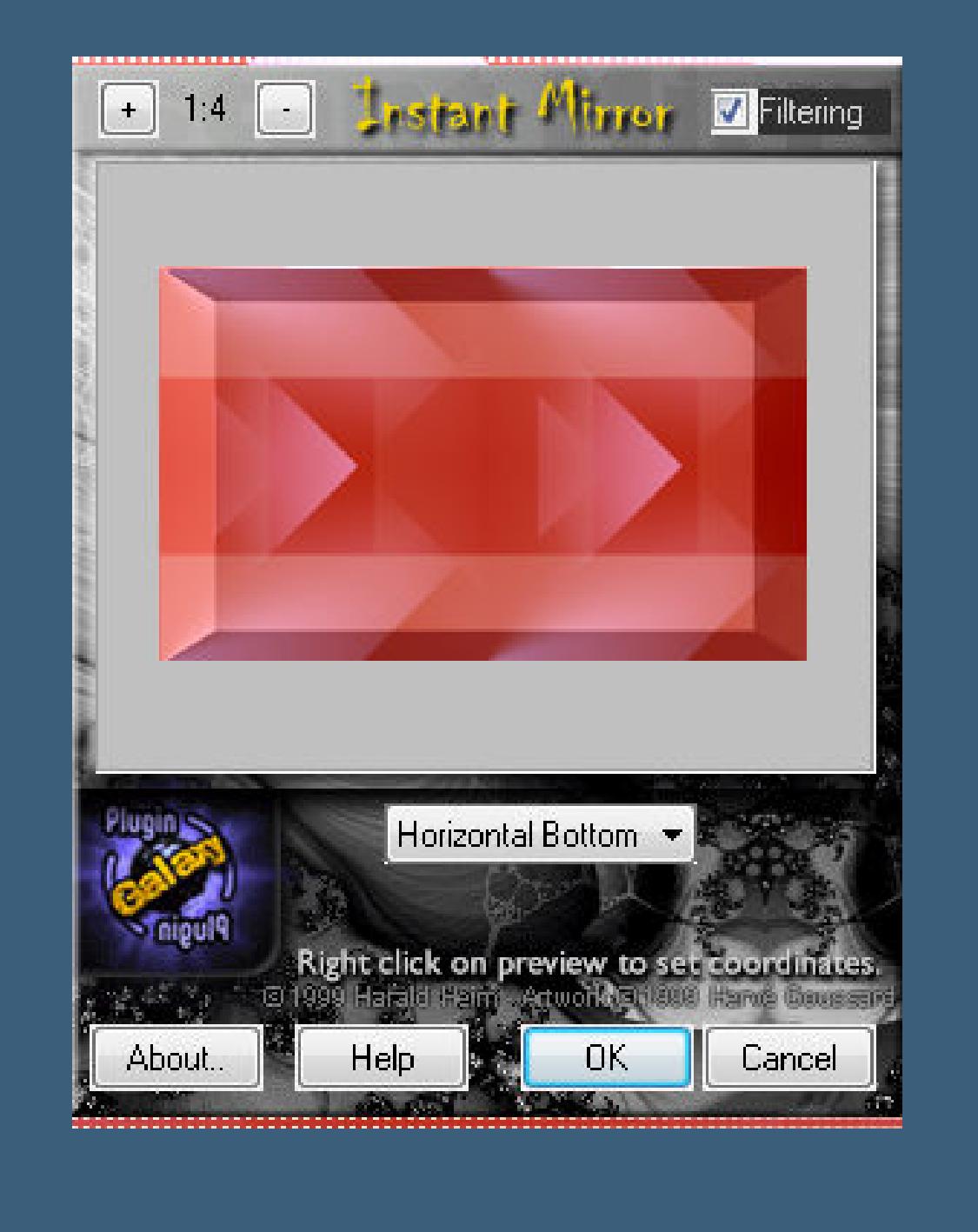

**Ebene duplizieren–vertikal spiegeln**

**Punkt 6**

**Deckkraft auf 50 %–Mischmodus auf Luminanz (V)**

**Schiebe die zusammengefasste Ebene an oberste Stelle**

**verkleinern auf 85 %**

#### **Kopiere \*Deco Alizee\*–einfügen auf dein Bild**

**Schlagschatten 1/-1/45/0**

**Neue Ebene–Auswahl \*Selection #2\* laden**

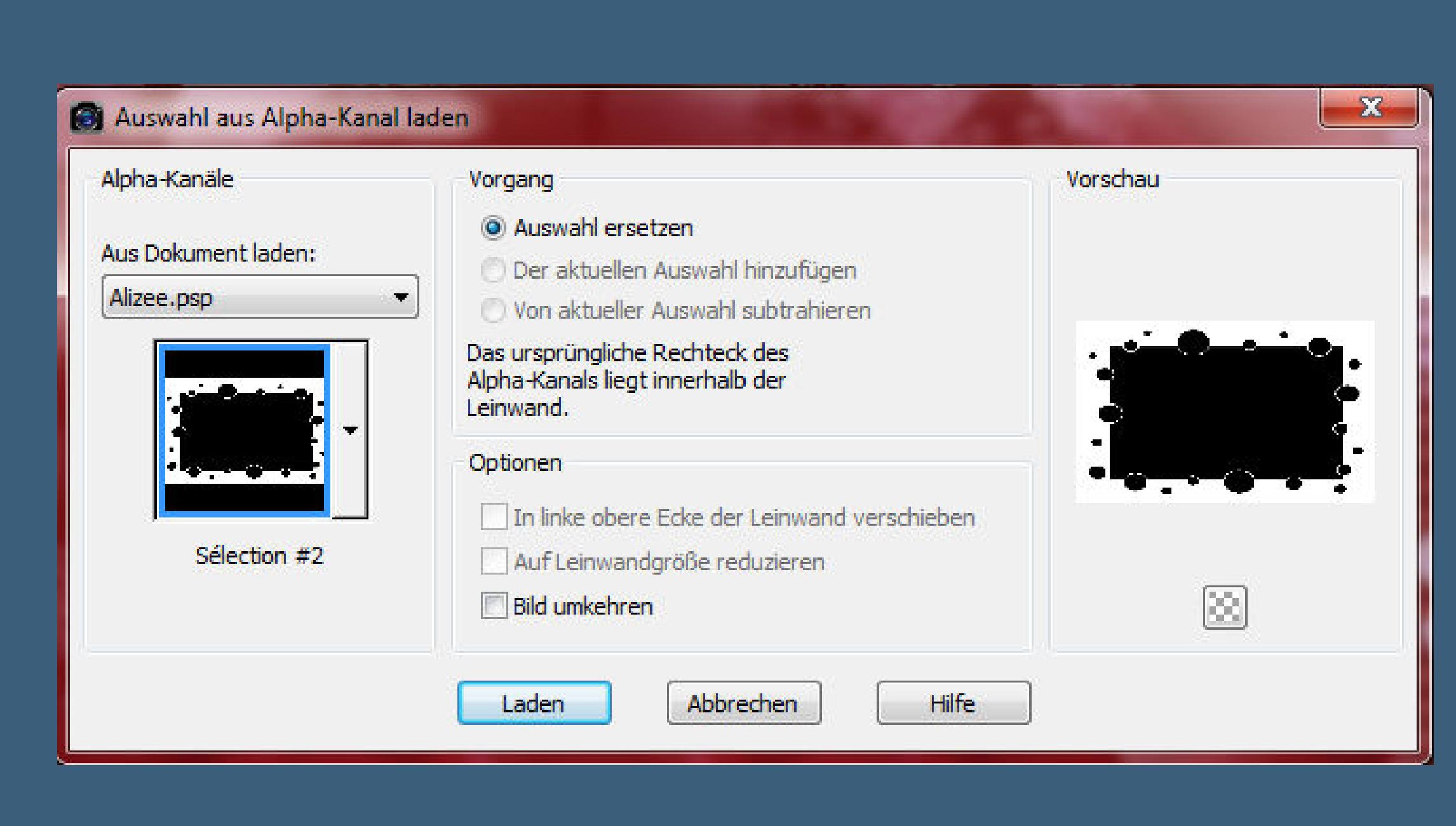

**mit Farbe 3 füllen–Auswahl aufheben.**

## **Punkt 7**

**Bildeekte–Nahtloses Kacheln Standard**

**Mischmodus auf Luminanz (V) (bei mir auf Hartes Licht)**

**Deckkraft auf 85 %.**

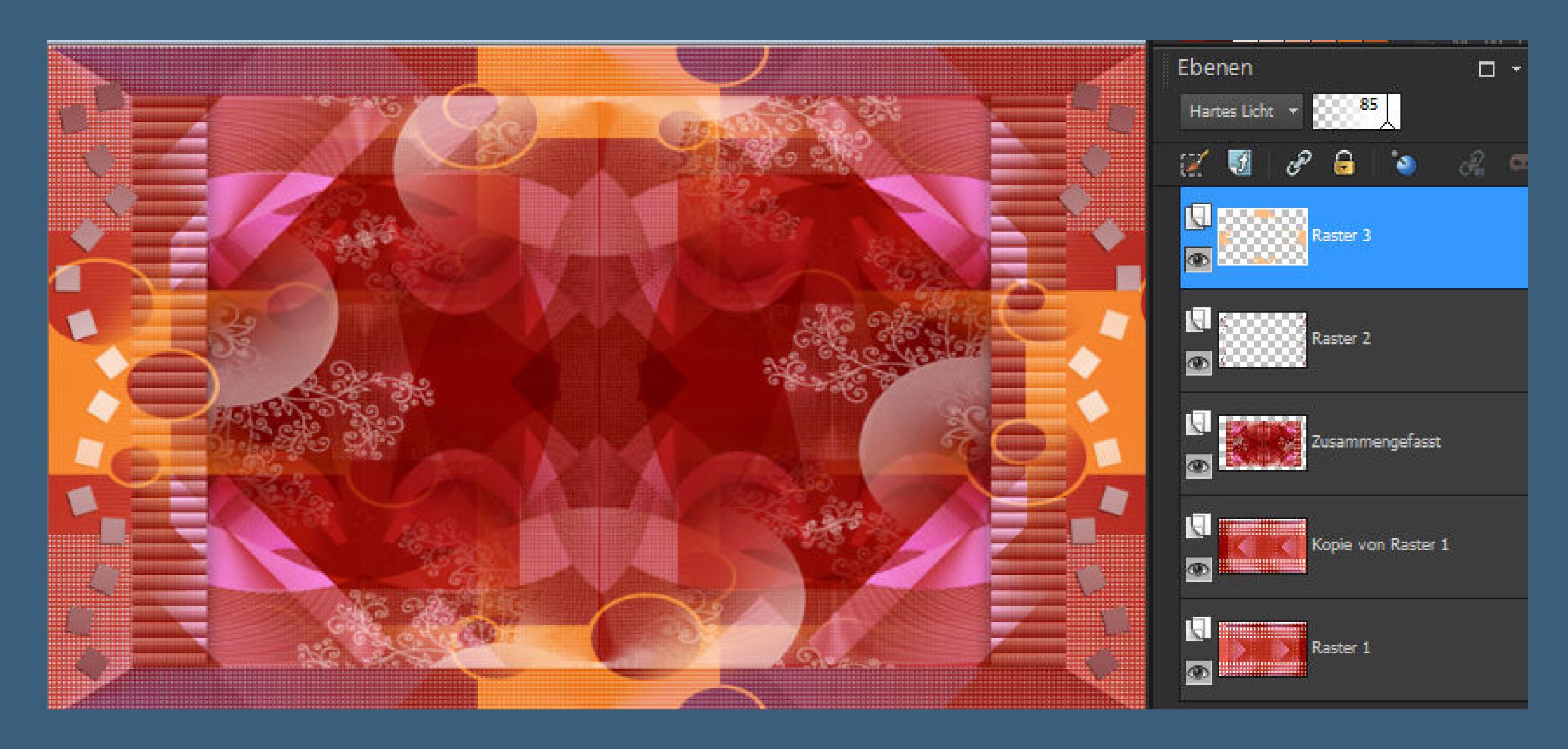

**Rand hinzufügen–2 Px Farbe 4 Rand hinzufügen–45 Px Farbe 1**

**Klick mit dem Zauberstab in den Rand.**

**Punkt 8**

**Plugins–Toadies–What are you Standard**

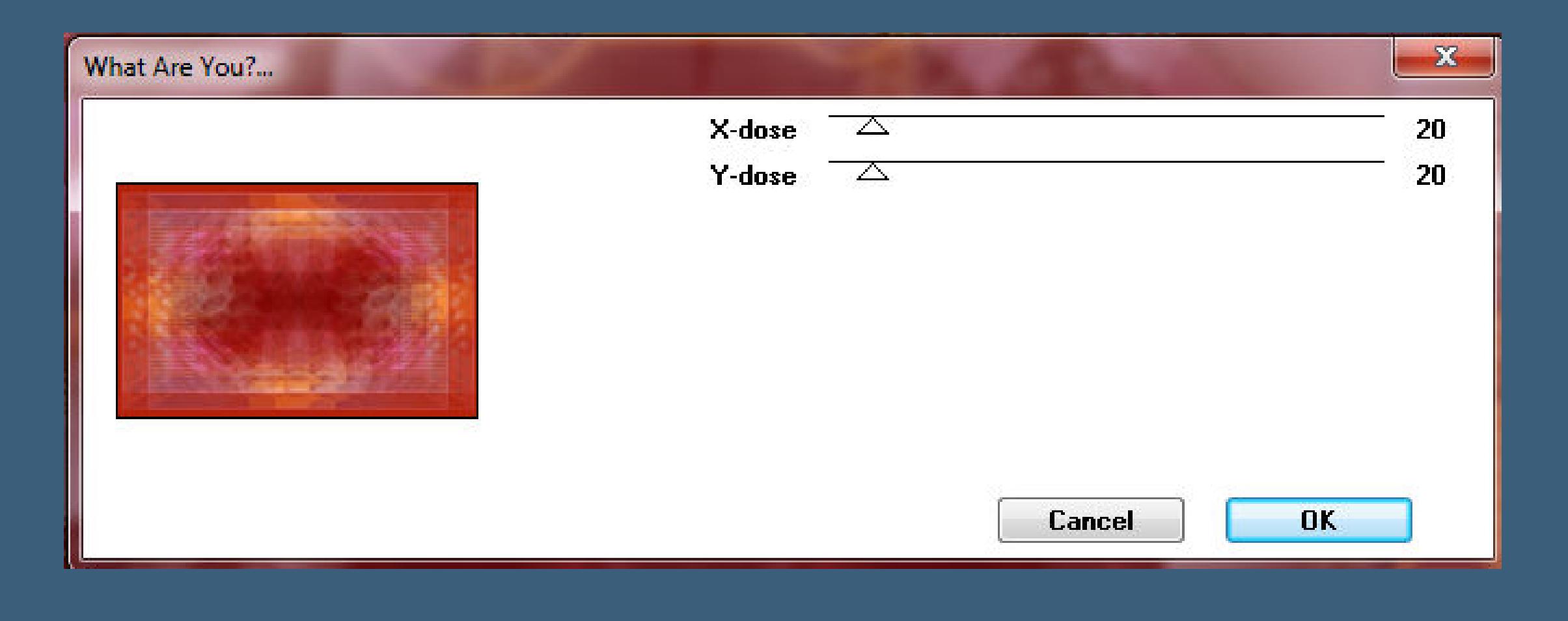

**Auswahl umkehren**

**Schlagschatten 0/0/60/40**

**Auswahl alles**

**Rand hinzufügen–45 Px weiß**

**Schlagschatten wiederholen–Auswahl aufheben.**

**Punkt 9**

**Kopiere \*Titre Azalee\***

**einfügen auf dein Bild–nach links schieben.**

**Kopiere deine Personentube–einfügen auf dein Bild**

**passe die Größe an–scharfzeichnen**

**Schlagschatten wiederholen.**

#### **Punkt 10**

**Rand hinzufügen–1 Px Farbe 1**

**verkleinere dein Bild auf 900 Px Breite**

**Haken rein bei alle Ebenen.**

**Setz dein WZ und das Copyright aufs Bild**

**zusammenfassen–scharfzeichnen und als jpg speichern.**